# **[www.all-smety.ru](http://www.all-smety.ru/)**

# **Оглавление [видеокурса](https://www.youtube.com/playlist?list=PLK1_3Xrv4JNRuGJ5dP5X9MBSwA0Wq3Tkg) по работе с ПК «ГРАНД-Смета»**

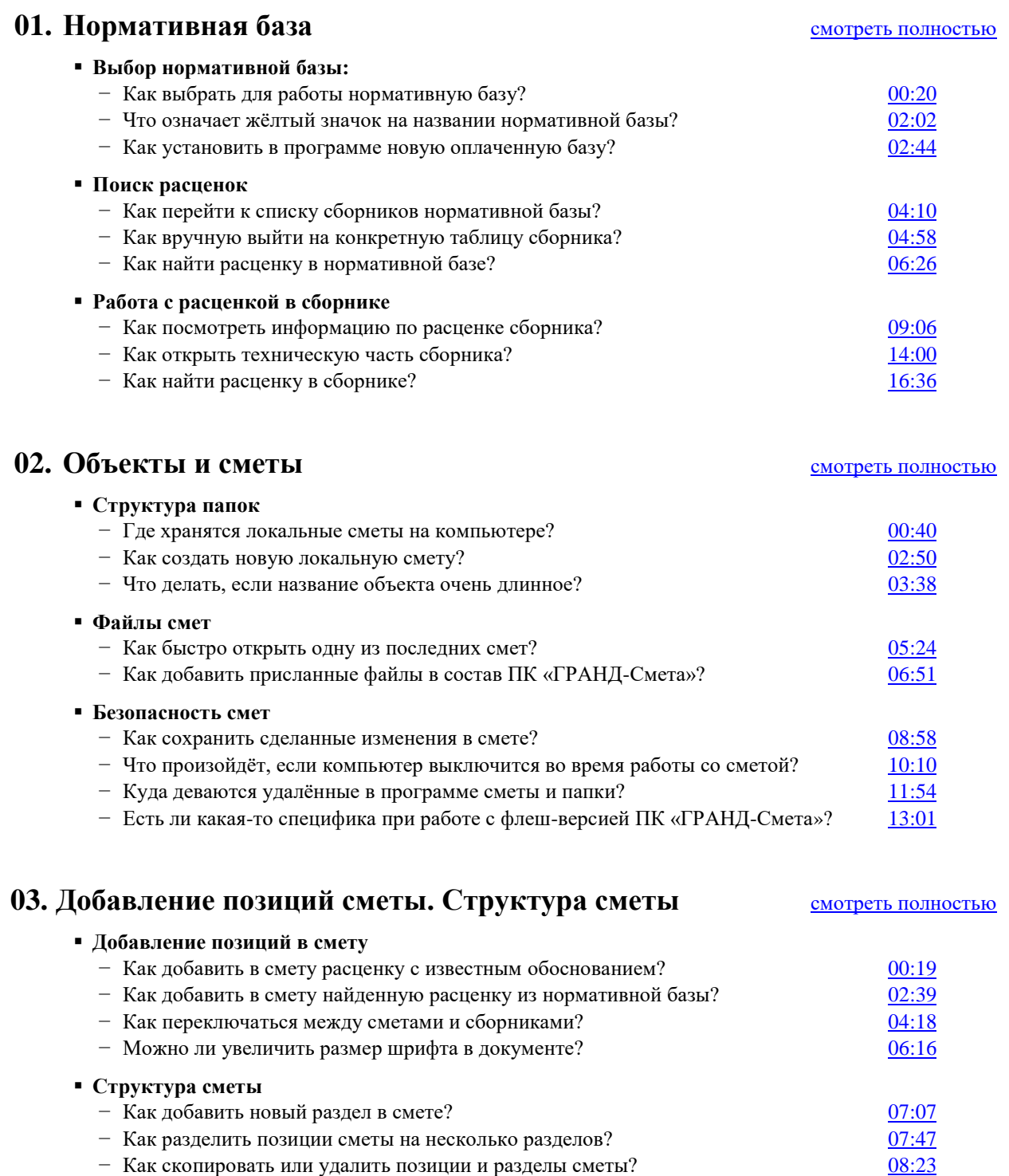

- 
- − Как отменить сделанные изменения?<br>
 Как быстро перейти к нужному месту в смете?<br>
10:44 − Как быстро перейти к нужному месту в смете?

## **04. Объёмы работ в смете** [смотреть полностью](https://youtu.be/3cIgfdwFL9Y)

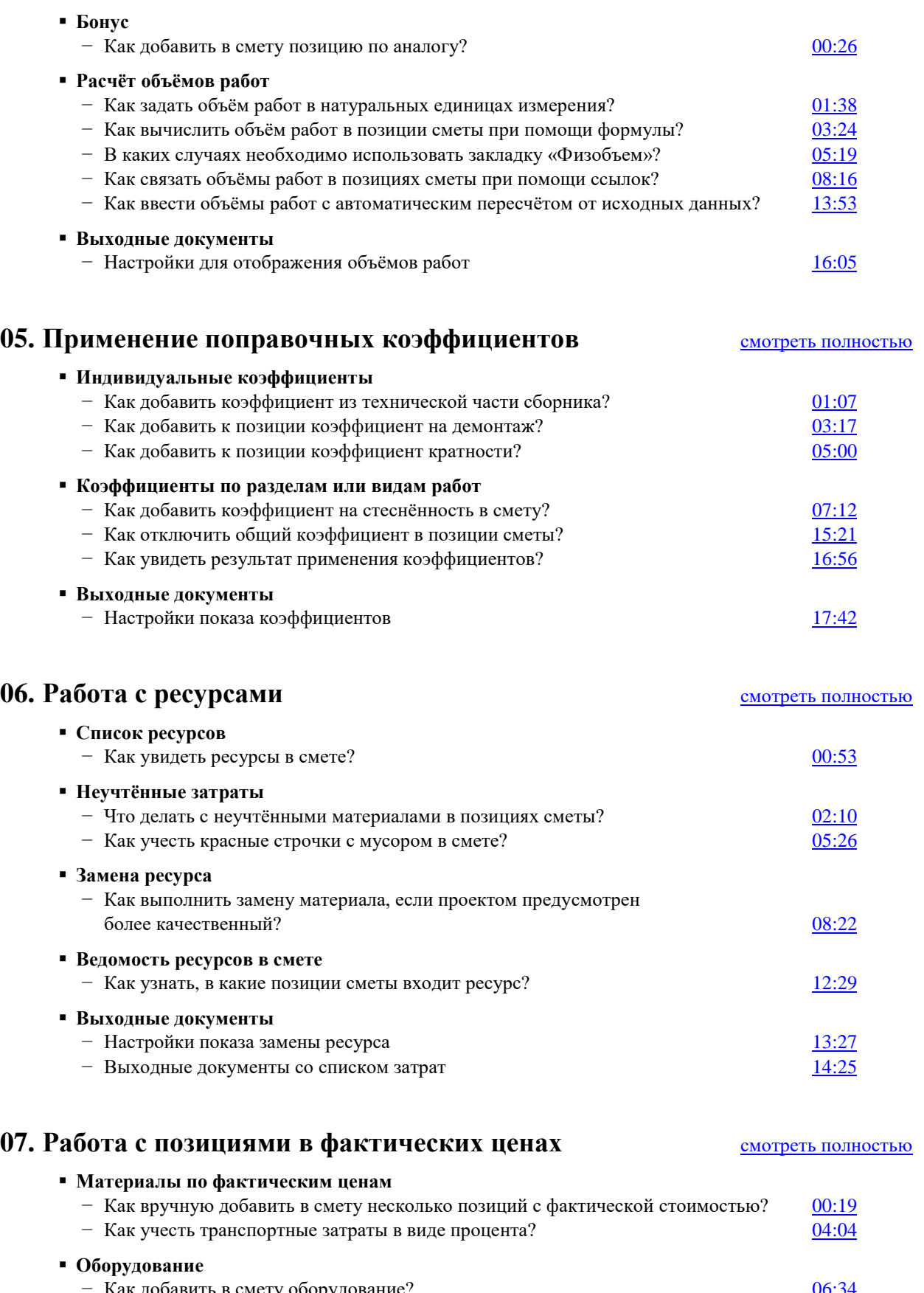

Как добавить в смету оборудование? − Как указать цену оборудования с учётом курса валюты? [08:28](https://www.youtube.com/watch?v=KlP5SAckr-Q&t=508s) − Как добавить к стоимости оборудования дополнительные затраты? [09:54](https://www.youtube.com/watch?v=KlP5SAckr-Q&t=594s) − Как сделать, чтобы в смете было наглядно видно, где материал, а где оборудование? [11:31](https://www.youtube.com/watch?v=KlP5SAckr-Q&t=691s)

**Выходные документы**

− Настройки показа расчёта стоимости позиции [12:44](https://www.youtube.com/watch?v=KlP5SAckr-Q&t=764s)

## **08. Базисно-индексный метод** [смотреть полностью](https://youtu.be/YZkK7WITsOA) **Укрупнённые индексы** − Как подключить в ПК «ГРАНД-Смета» ежеквартальные индексы Минстроя РФ? [03:01](https://www.youtube.com/watch?v=YZkK7WITsOA&t=181s) − Как применить общий индекс на смету в целом? [05:04](https://www.youtube.com/watch?v=YZkK7WITsOA&t=304s) − Как применить индексы по отдельным видам работ или разделам сметы? [10:03](https://www.youtube.com/watch?v=YZkK7WITsOA&t=603s) − Как применить индексы последовательно – основной и корректирующий? [11:34](https://www.youtube.com/watch?v=YZkK7WITsOA&t=694s) **Попозиционные индексы** − Как выполнить загрузку индивидуальных индексов в смету из файла? [14:53](https://www.youtube.com/watch?v=YZkK7WITsOA&t=893s) − Как работает автозагрузка индексов? [18:16](https://www.youtube.com/watch?v=YZkK7WITsOA&t=1096s) − Как ввести позицию сразу в текущих ценах? [19:30](https://www.youtube.com/watch?v=YZkK7WITsOA&t=1170s) **Выходные документы** − Настройка вида итогов [20:39](https://www.youtube.com/watch?v=YZkK7WITsOA&t=1239s) − Как показать назначенные индексы в позициях? [21:32](https://www.youtube.com/watch?v=YZkK7WITsOA&t=1292s) **09. Накладные расходы и сметная прибыль** [смотреть полностью](https://youtu.be/MwrS4XEaBqs) **Общая ситуация**  − Как применить в смете шаблоны настроек расчёта под стандартные ситуации? [01:24](https://www.youtube.com/watch?v=MwrS4XEaBqs&t=84s)

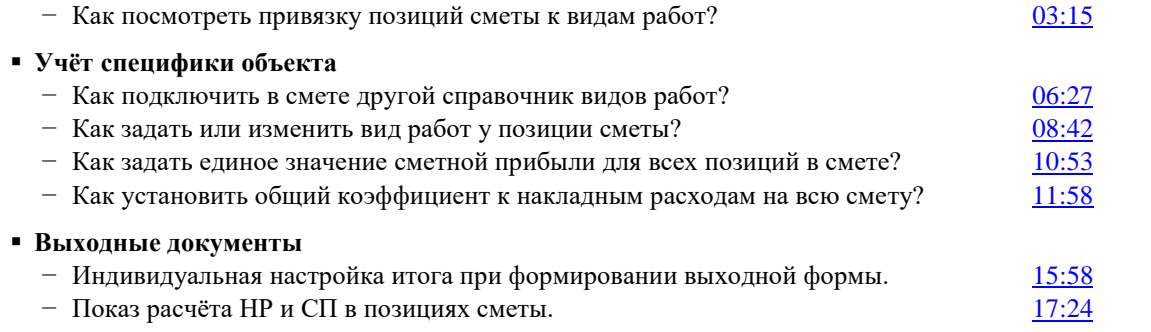

− Почему позиции сметы выделяются красным цветом? [00:17](https://www.youtube.com/watch?v=-yLfAeNxvnY&t=17s)

#### **10. Анализ ошибок и пересчёт сметы** [смотреть полностью](https://youtu.be/-yLfAeNxvnY)

**Возможные ошибки** 

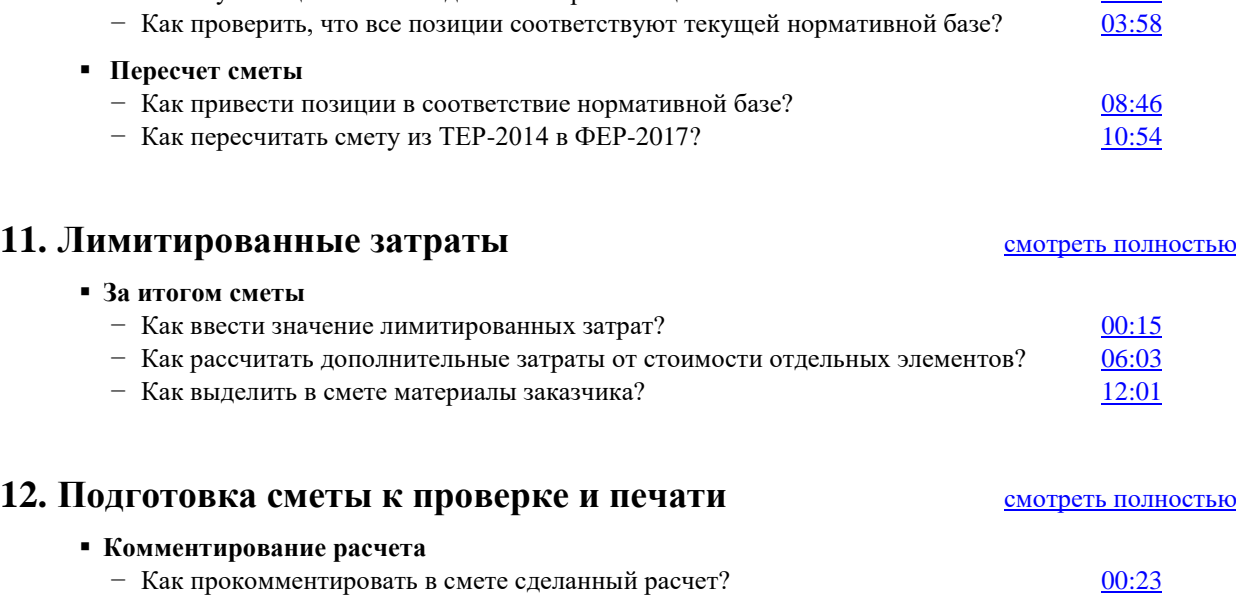

− Вставка изображений для обоснования текущего расчета [01:59](https://www.youtube.com/watch?v=wFCxDpCt2Cw&t=119s)

− Как добавить к смете сопроводительные документы? [03:36](https://www.youtube.com/watch?v=wFCxDpCt2Cw&t=216s)

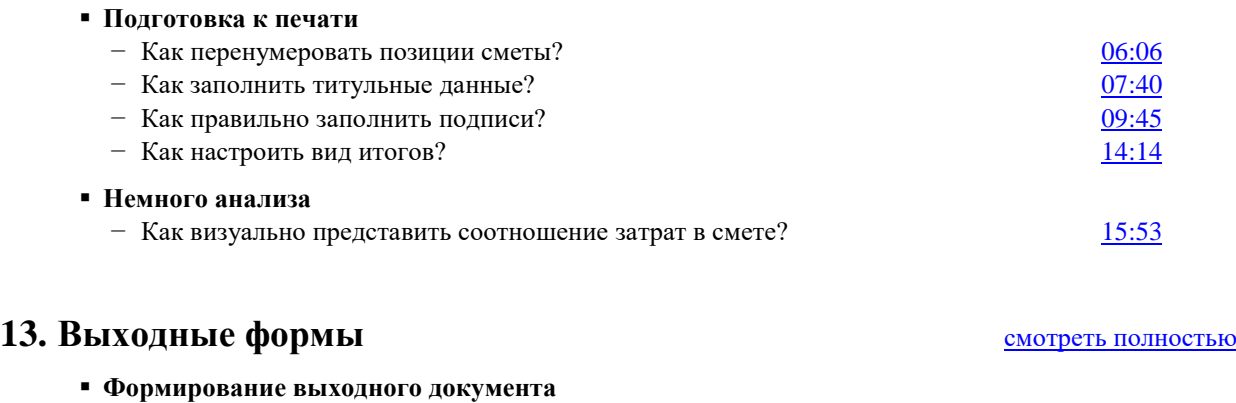

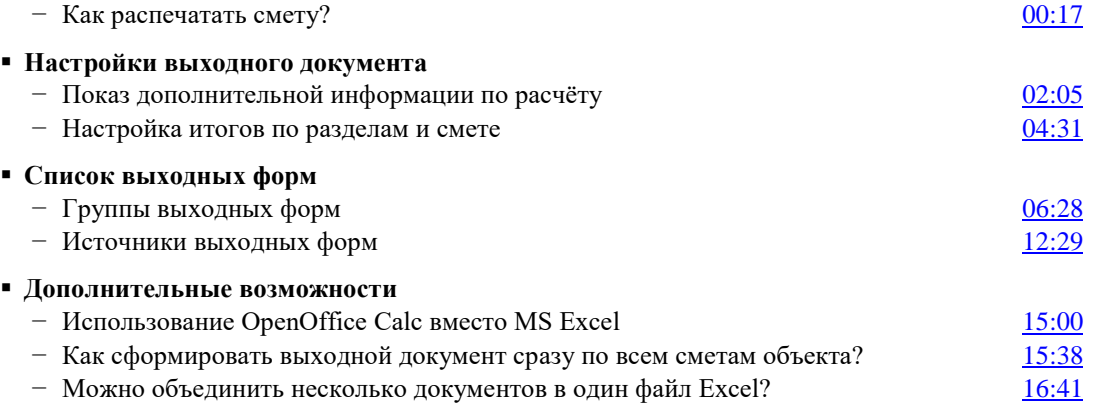

## **14. Ресурсный метод** [смотреть полностью](https://youtu.be/x9PKgOZ_96c)

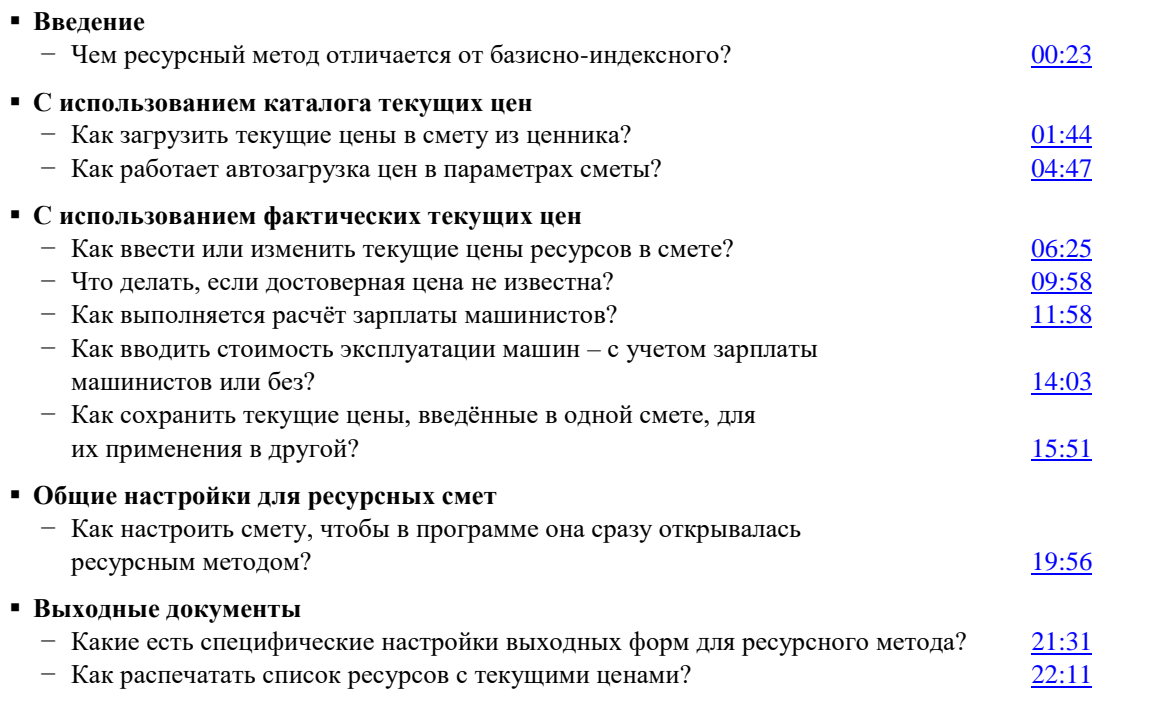

### **15. Учёт выполненных работ** [смотреть полностью](https://youtu.be/kpDFteJkF_4)

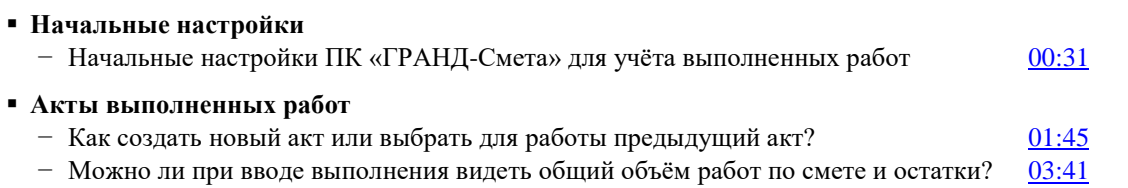

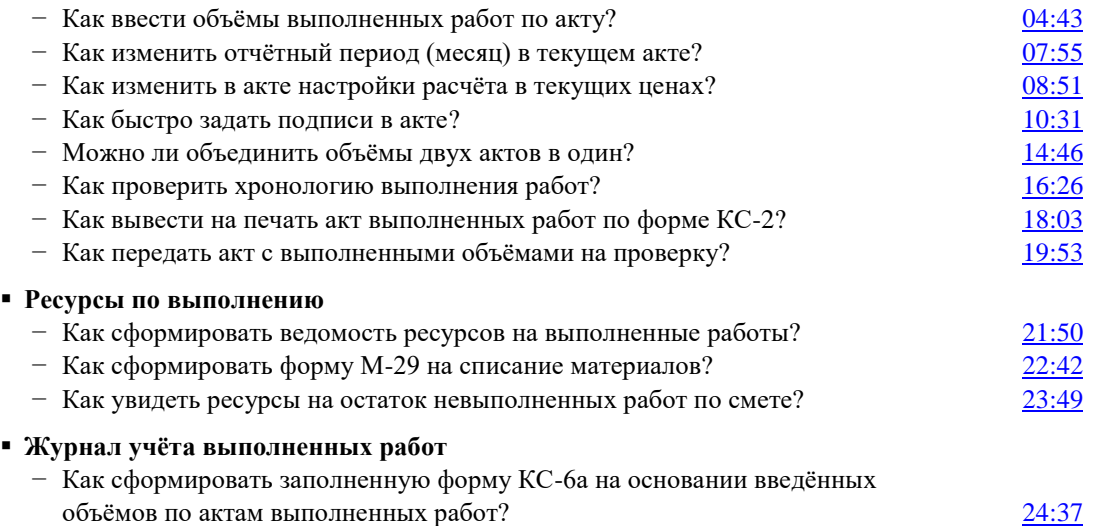

Особого внимания заслуживает ролик № 9, где при настройке расчёта НР и СП в локальной смете применяются новые возможности программы, появившиеся в версии «ГРАНД-Смета 2018». Нововведения в версии «ГРАНД-Смета 2018» также существенным образом используются в роликах № 10 и № 12.

Наш сайт: [www.all-smety.ru](http://www.all-smety.ru/) Пишите: [smety@all-smety.ru](mailto:smety@all-smety.ru) Звоните: (495) 133-62-42 и (4852) 60-73-75 *Наш канал в Telegram:* <https://t.me/smety> Наш Канал на youtube: <https://www.youtube.com/channel/UC9euHy97SXcNjYgq4cLWeIQ>

Возможно Вам будет интересна информация с последнего нашего семинара

"Гранд-смета" (там много бесплатного и полезного): [http://www.all](http://www.all-smety.ru/company/news/otvety-na-voprosy-po-smetnomu-delu-reforme-tsenoobrazovaniya-fgis-resursnomu-metodu/)[smety.ru/company/news/otvety-na-voprosy-po-smetnomu-delu-reforme](http://www.all-smety.ru/company/news/otvety-na-voprosy-po-smetnomu-delu-reforme-tsenoobrazovaniya-fgis-resursnomu-metodu/)[tsenoobrazovaniya-fgis-resursnomu-metodu/](http://www.all-smety.ru/company/news/otvety-na-voprosy-po-smetnomu-delu-reforme-tsenoobrazovaniya-fgis-resursnomu-metodu/)

Сертификация сметчика:<http://www.all-smety.ru/skidki/sertificate/>